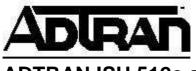

ADTRAN ISU 512e and PICTURETEL 4000 Configuration

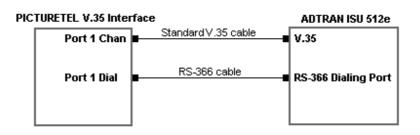

## ISU 512e Setting

| Two Line Dialing Mode: Delayed | 1.<br>2. | Program <b>Switch type</b> and <b>Terminal ID</b><br>settings per telco<br>Make sure that 7 digit LDNs are<br>programmed                                                                                                    |
|--------------------------------|----------|----------------------------------------------------------------------------------------------------|
|                                | 3.       | Quick Setup: <b>384k BONDING</b><br>Sets the Following<br>Service type: ISDN Dial Line<br>Auto Answer: Enabled<br>Call Type: 64k<br>Dial Options: Front Panel<br>Max Bit Rate: 384k<br>DTR Options: Ignore<br>Protocol: BONDING |
|                                | 4.       | Set <b>Dial Option</b> : EIA366                                                                                                    |